## ICT Autumn 2 2022 Class Cremyll Digital art

For our first two lessons we opened our computers and looked at the different features in the paint programme. We practiced making dots, lines and shapes and saved our work in a class file.

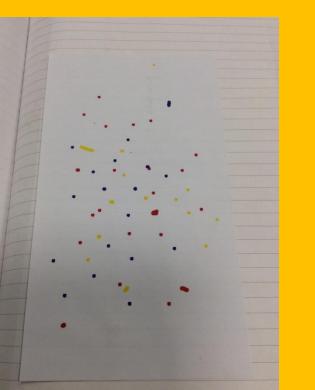

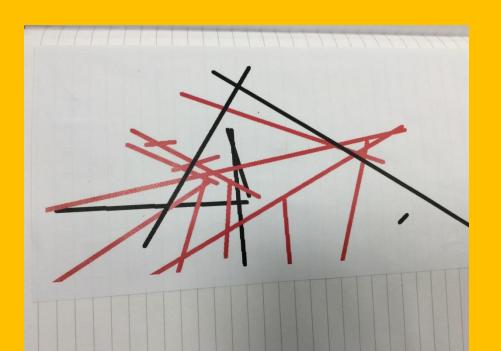

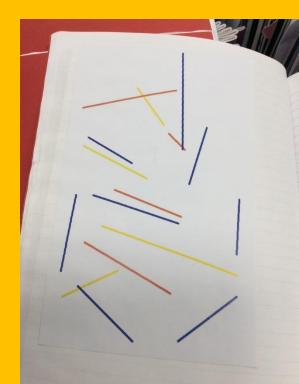

For our next lesson we looked at the work of Mondrian and the children created their own version of his artwork by drawing lines and using the fill tool.

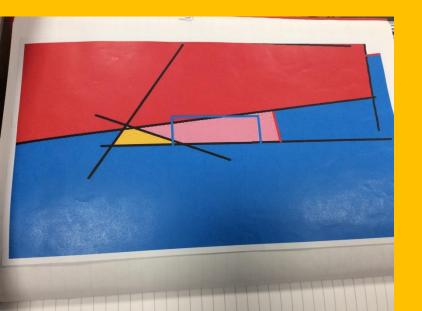

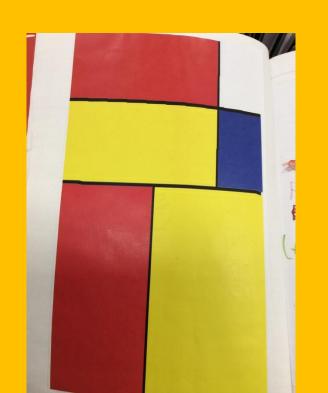

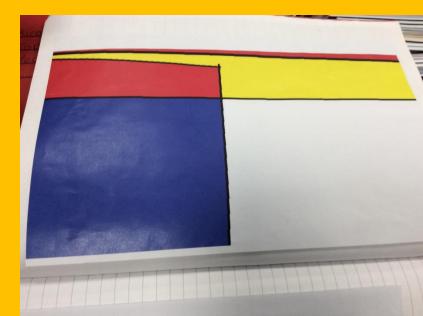

## For our final lesson the children took their new paint skills and created their own designs based on our learning.

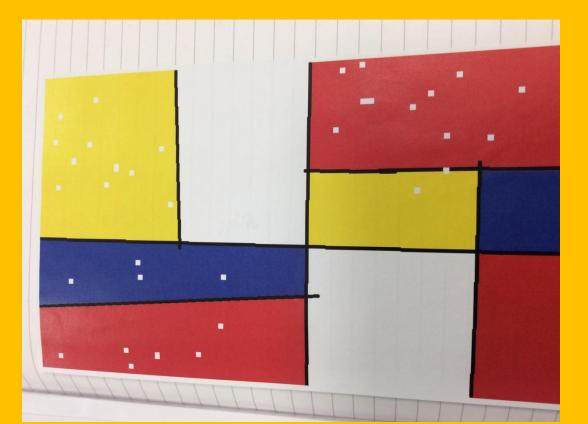

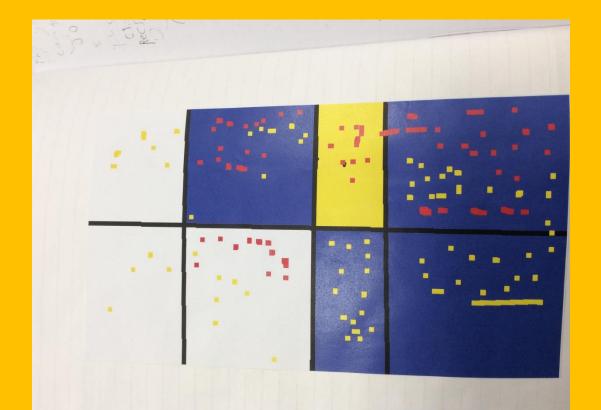

| Computing                                                                                                    | FLE Y1/2                                                                                                    | Digital Art                                                                                                    |                                                                             |
|----------------------------------------------------------------------------------------------------|----------------------------------------------------------------------------------------------------|----------------------------------------------------------------------------------------------------|-----------------------------------------------------------------------------|
|                                                                                                    |                                                                                                    | Endpoint<br>Create their own digital<br>piece of artwork.                                                                    |                                                                             |
| Forever Facts                                                                                                    | Exciting Books                                                                                                    | Subject S                                                                                                    | pecific Vocabulary                                                          |
| Anything that you create is yours and belongs<br>to you. Remember to add your name to your<br>work.                            |                                                                                                    | File                                                                                                    | An object on a computer that stores data.                                   |
| Pointillism is a technique of painting in which<br>small, distinct dots of colour are applied in<br>patterns to form an image. | Children's                                                                                                    | Microsoft paint<br>edit                                                                                                    | Programme to create artwork on a computer.<br>To make changes to something. |
| Abstract does not show things that are recognisable such as people, objects or landscapes.                                     |                                                                                                    | Save                                                                                                    | Storing something on a computer to revisit later.                           |
| Microsoft paint lets you create and edit picture files.                                                                        |                                                                                                    | Digital                                                                                                    | Something that shows or sends information by using numbers.                 |
| If you don't save your work, you will lose it.<br>What we already<br>know: Images can be<br>created on a computer.             | A interestings and acceptores<br>Personal<br>Development<br>Learning about the work of different<br>artists and how to use technology<br>creatively. | Skills   To use a computer touchpad.   To retrieve and open files.   Use technology safely and respectfully.   To save work. |                                                                             |